## **Data Update (DATUP) 3.1.01**

## **Deployment, Installation, Back-Out, and Rollback Guide (DIBR)**

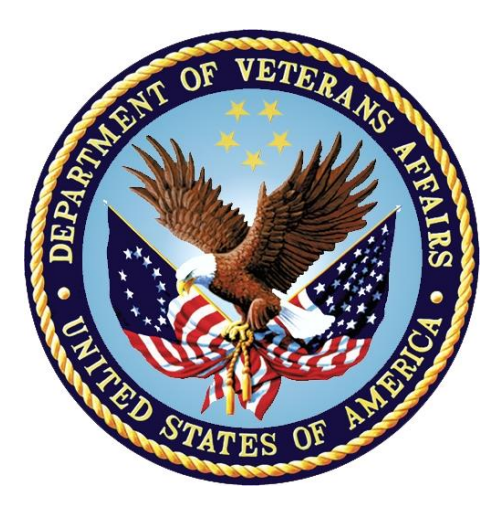

**March 2021**

**Department of Veterans Affairs (VA)**

**Office of Information and Technology (OIT)**

#### **Revision History**

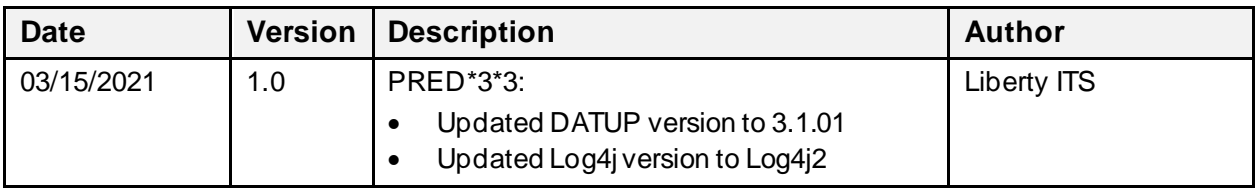

#### **Artifact Rationale**

This document describes the Deployment, Installation, Back-out, and Rollback Guide for new patches going into the VA Enterprise. The guide includes information about system support, issue tracking, escalation processes, and roles and responsibilities involved in all those activities. Its purpose is to provide clients, stakeholders, and support personnel with a smooth transition to the new product or software, and should be structured appropriately, to reflect particulars of these procedures at a single or at multiple locations.

Per the Veteran-focused Integrated Process (VIP) Guide, the Deployment, Installation, Back-out, and Rollback Guide is required to be completed prior to Critical Decision Point #2 (CD #2), with the expectation that it will be updated throughout the lifecycle of the project for each build, as needed.

#### **Table of Contents**

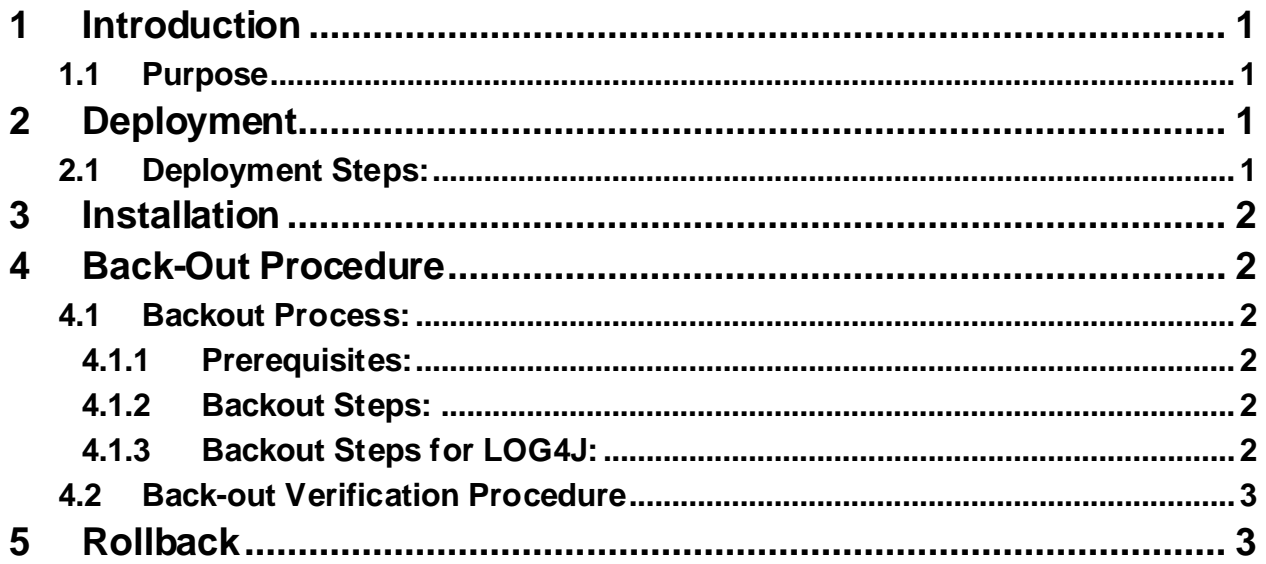

# <span id="page-3-0"></span>**1 Introduction**

This document describes how to deploy and install the patch PRED\*3\*3 for the Pharmacy Reengineering (PRE) DATUP application, as well as how to back-out the product and rollback to a previous version or data set. This document is a companion to the project charter and management plan for this effort. In cases where a non-developed Commercial off-the-shelf (COTS) product is being installed, the vendor provided User and Installation guide may be used, but the back-out recovery strategy still needs to be included in this document.

### <span id="page-3-1"></span>**1.1 Purpose**

The purpose of this plan is to provide a single, common document that describes how, when, where, and to whom the DATUP application patch, PRED<sup>\*3\*3</sup>, will be deployed and installed, as well as how it is to be backed out and rolled back, if necessary. The plan also identifies resources, communications plan, and rollout schedule. Specific instructions for deployment, back-out, and rollback are included in this document.

# <span id="page-3-2"></span>**2 Deployment**

DATUP will only be installed on national pharmacy re-engineering servers and will be done by AITC/PITC support staff. No site installation is necessary.

- **Prerequisite:** Download the datup-national-3.1.01.0001.zip. If needed, contact the HPSCLIN team at Liberty IT Solutions for file location or installation assistance.
- Zip file includes following files for EAR file deployment and log4j2 upgrade:
	- o datup-national-3.1.01.0001.ear
	- o log4j2.xml
- Backup **Classpath and Arguments** at current Server Startup in Weblogic console

## <span id="page-3-3"></span>**2.1 Deployment Steps:**

- 1. (SA) unzip datup-national-3.1.01.0001.zip.
- 2. Follow the steps in section **3.4.8**, **Deployment** of the, **PRED\_3\_1\_01\_P3\_IGN.DOCX**.

Or

1. Shutdown WebLogic servers

#### **EAR File Deployment:**

- 2. Delete 3.0.01.0001.ear from WebLogic
- 3. Deploy datup-national-3.1.01.0001.ear

#### **Migrating to LOG4J2:**

- 4. Backup the old log4j jar file **log4j-1.2.17.jar** and log4j.properties
- 5. Replace the existing log4j.properties with the new log4j2.xml
- 6. Update the **Arguments** and **Class Path** for **log4j2.xml** file and logs
- 7. Restart the servers
- 8. Smoke Test Weblogic.
- 9. Validate deployment successful.

# <span id="page-4-0"></span>**3 Installation**

Installation is not applicable for PRED\*3\*3, because this is a patch-specific deployment.

# <span id="page-4-1"></span>**4 Back-Out Procedure**

Backout plan will be executed if deployment fails functional testing and cannot be remediated immediately.

## <span id="page-4-2"></span>**4.1 Backout Process:**

### <span id="page-4-3"></span>**4.1.1 Prerequisites:**

- Previous datup-national-3.0.01.0001.ear still exists in installation directory along with **log4j-1.2.17.jar** atserver/lib folder where WebLogic is installed
- For Example,  $-\frac{1001}{\mathrm{app}}$ Oracle\_Home/wlserver/server/lib.
- Replace **Classpath and Arguments** at server start in weblogic from backup.

### <span id="page-4-4"></span>**4.1.2 Backout Steps:**

Uninstall previous release as per section **4.1**, **Uninstall Previous Release** of the, **PRED\_3\_1\_01\_P3\_IGN.DOCX**.

- 1. **Delete** datup-national-3.1.01.0001.ear
- 2. **Deploy** datup-national-3.0.01.0001.ear
- 3. Smoke Test WebLogic.
- 4. Validate backout successful

### <span id="page-4-5"></span>**4.1.3 Backout Steps for LOG4J:**

- 1. Shutdown WebLogic servers
- 2. Restore the old log4j jar file **log4j-1.2.17.jar**
- 3. Replace the existing log4j2.xml with the old log4j.properties
- 4. Update the **Arguments and Class Path** for old log4j.xml file and logs
- 5. Restart the servers

### <span id="page-5-0"></span>**4.2 Back-out Verification Procedure**

To verify that the national DATUP installation is up and running, navigate a web-browser to the logs directory on your server. example:

/u01/app/OracleHome/user\_projects/domains/ppsn/DATUPLOGS

Verify that the server.log file has an entry indicating the next scheduled run time of the DATUP application.

#### **Example:**

```
DEBUG 
[REDACTEDpharmacy.peps.updater.common.utility.DifUpdateScheduler:scheduleNextTimer] 
Next scheduled DIF update time: Thu, 04/06/2020, 02:45:00 PM, CDT
```
This line indicates that the system is running.

# <span id="page-5-1"></span>**5 Rollback**

This section is not applicable because there is no data update for PRED\*3\*3.